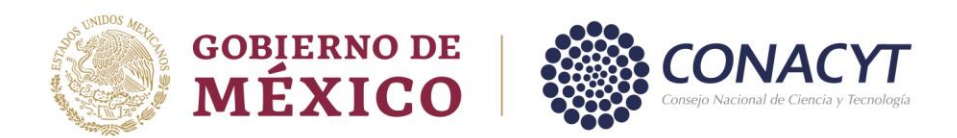

#### **GUÍA PARA LA ENTREGA DE DOCUMENTOS, PARA EL SEGUIMIENTO DE LOS PROYECTOS APROBADOS POR EL EFIDT.**

En cumplimiento a la regla 24 de las Reglas Generales para la aplicación del EFIDT y al apartado VIII. inciso E de los Lineamientos de Operación del EFIDT, los documentos: Informe de impactos y beneficios, Informe Financiero, Informe de Contador Público y Solicitudes de ajustes, deben ser enviados a través del sistema en línea del EFIDT, para tal efecto es necesario ingresar con el usuario y contraseña del Representante Legal de la empresa, quien es la persona que presentó la solicitud inicial; posteriormente deberá seguir los pasos mencionados en la presente guía.

#### **Contenido**

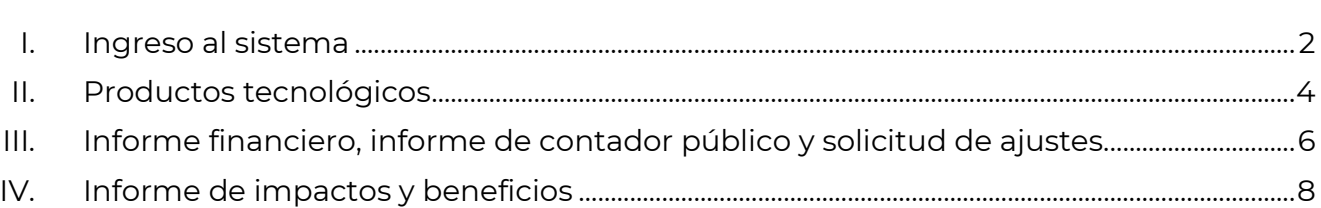

Página.

202

rancisc VILA

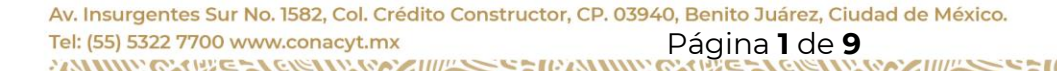

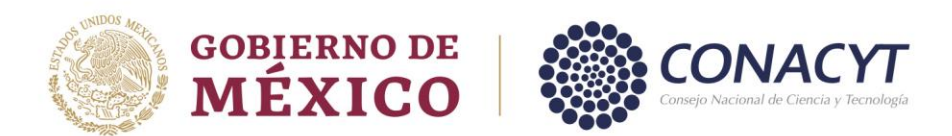

#### <span id="page-1-0"></span>**I. Ingreso al sistema:**

- 1. Ingresar al sistema en línea mediante el siguiente enlace: <https://miic.conacyt.mx/generador-view-angular/index.html?application=EFID#/login>
- 2. Iniciar sesión.:
	- A > Inicio > Acceso a las aplicaciones CONACYT

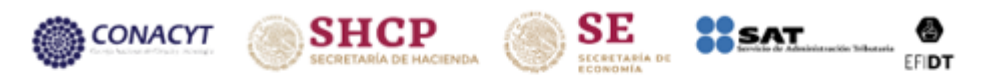

## **Estímulos Fiscales**

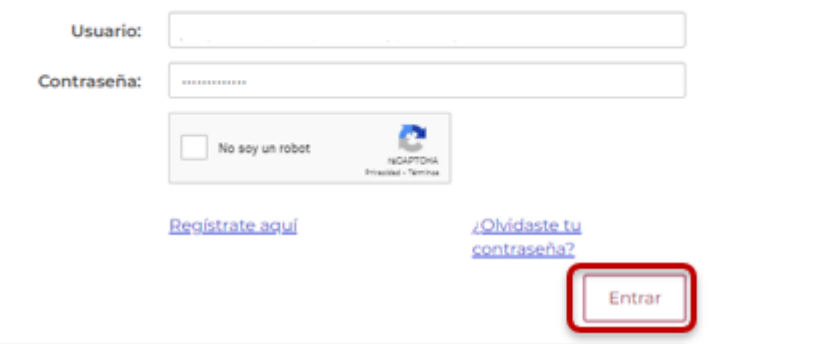

3. Ingresar el número Reniecyt de su empresa:

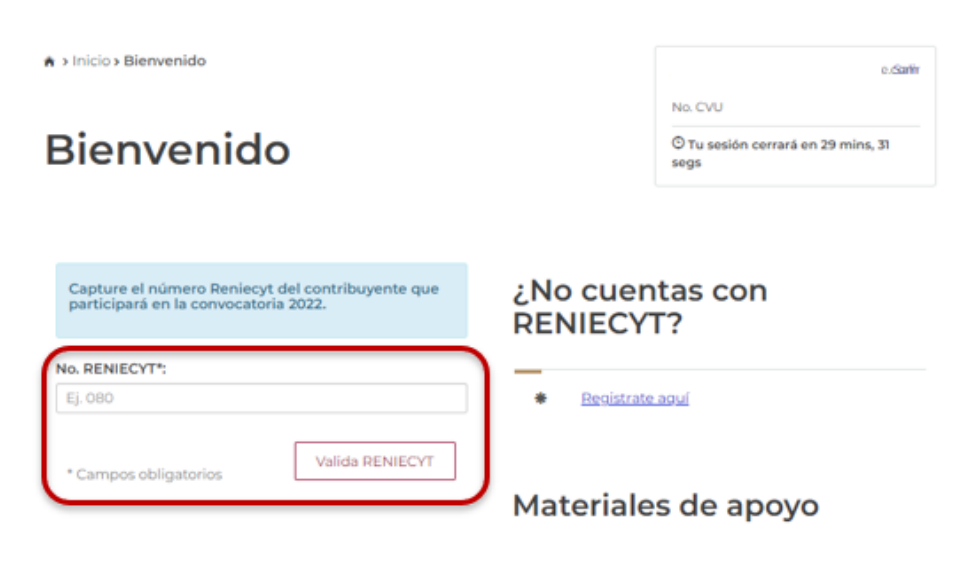

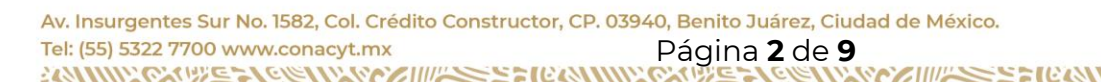

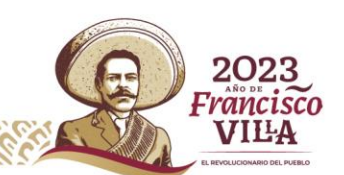

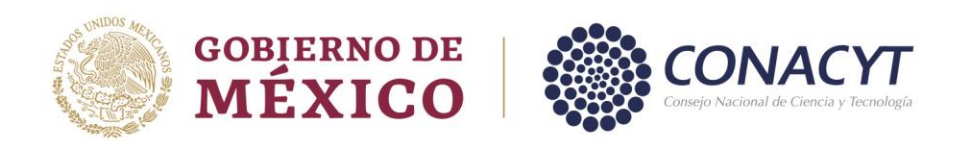

4. Validar que los datos mostrados en la siguiente pantalla sean correctos.

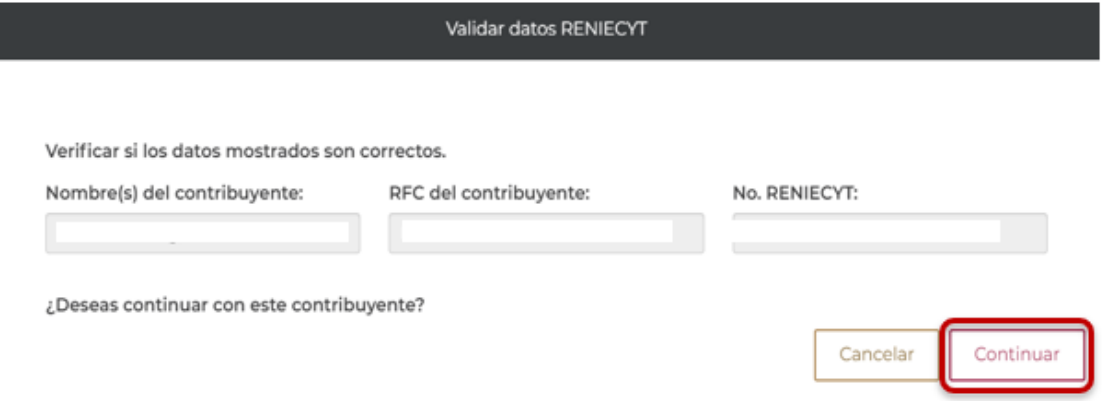

5. Una vez dentro del sistema, debe de consultar la sección **Notificaciones**, ubicada en la parte superior derecha de su pantalla:

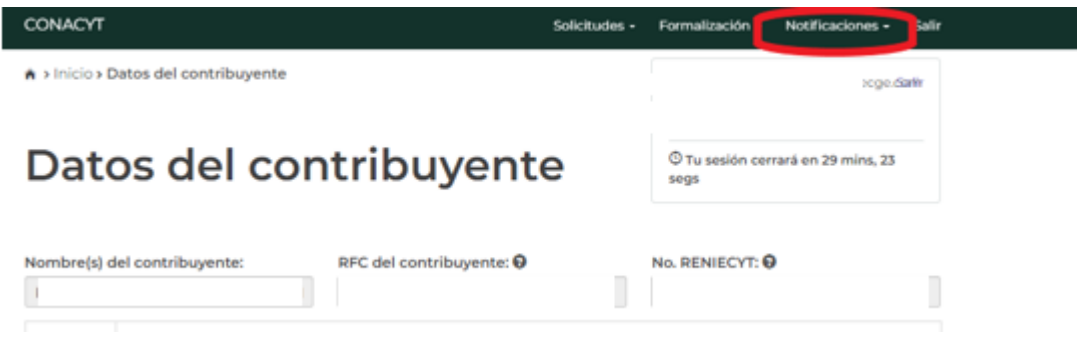

6. Seleccionar la convocatoria en la que fue aprobado su proyecto (2019, 2020, 2021 o 2022):

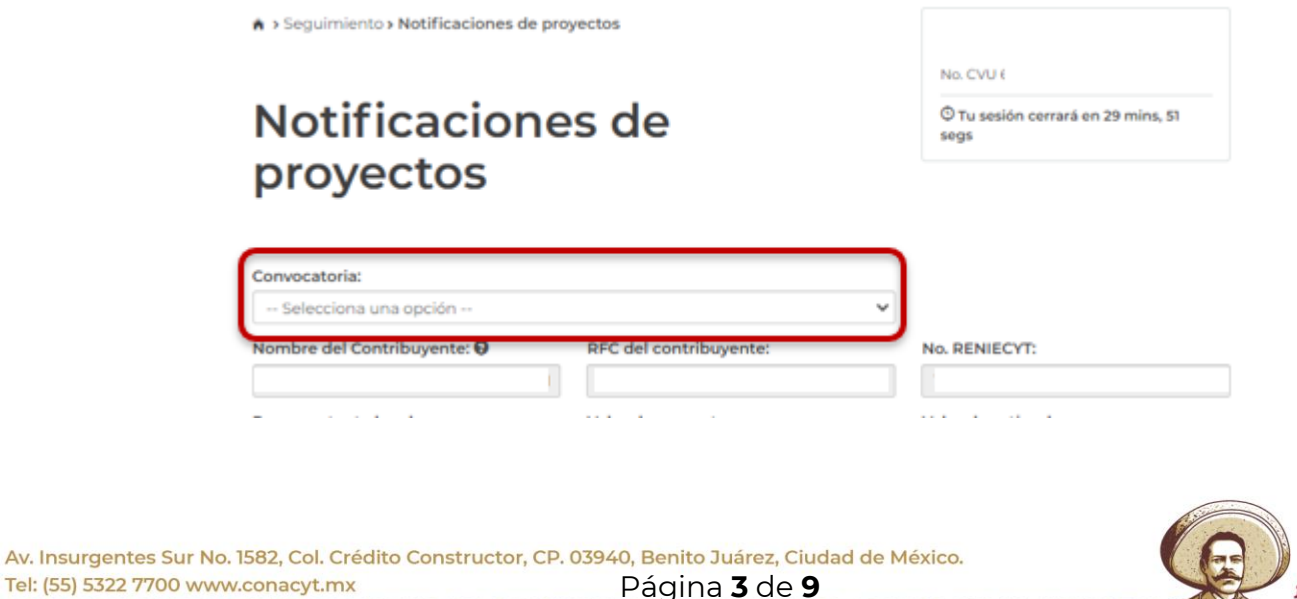

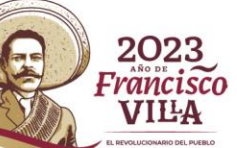

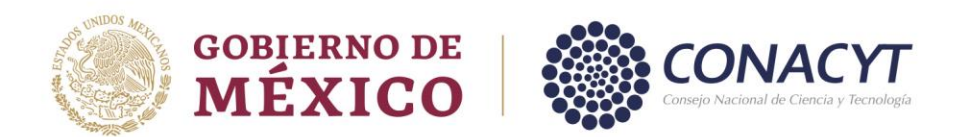

7. En el apartado de **"Proyectos-Convocatoria EFIDT\_\_\_"** en la sección **"Acciones"**, se encuentran los iconos para la carga de los documentos que dan cuenta de los productos tecnológicos, Informe financiero, Informe de impactos y beneficios y/o mensajes.

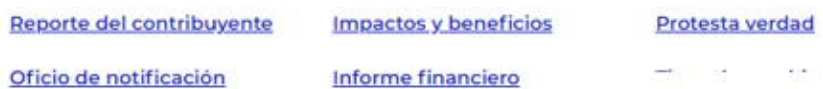

#### Proyectos - Convocatoria EFIDT 2019

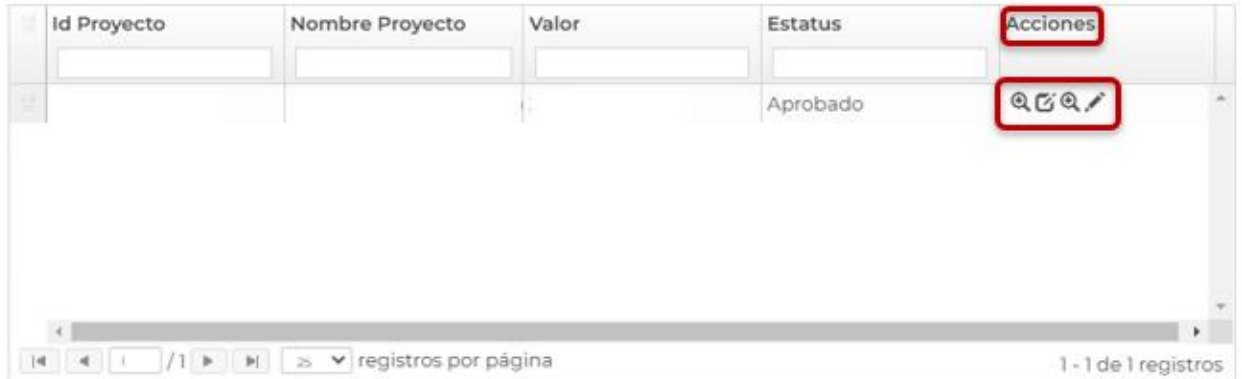

## <span id="page-3-0"></span>**II. Productos tecnológicos:**

1. Para agregar los Productos tecnológicos, debe ingresar en el apartado de **"Proyectos-Convocatoria EFIDT\_\_\_"** ya mencionado anteriormente, dar clic en el icono que se señala en la imagen siguiente:

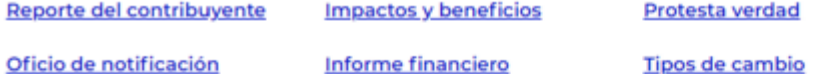

#### Proyectos - Convocatoria EFIDT 2019

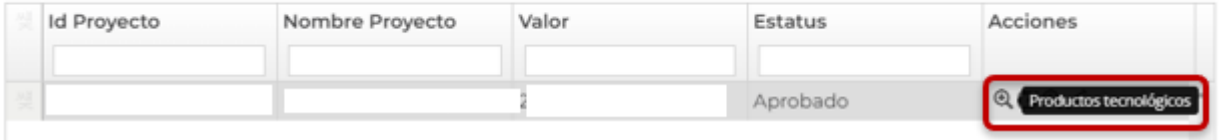

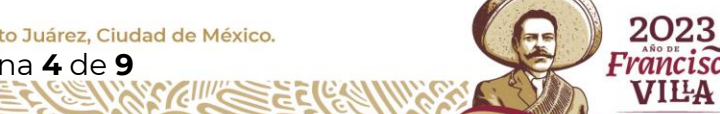

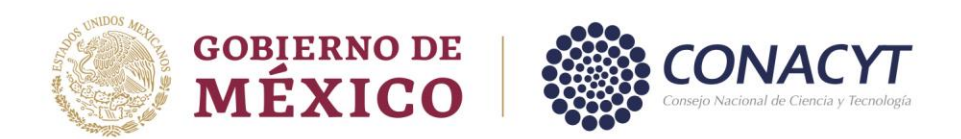

2. Al ingresar al icono **"Productos tecnológicos"** se mostrarán los productos comprometidos por el contribuyente (que son los señalados en su propuesta inicial de sistema), en la sección **"Acciones"** dar clic en documentos productos esperados.

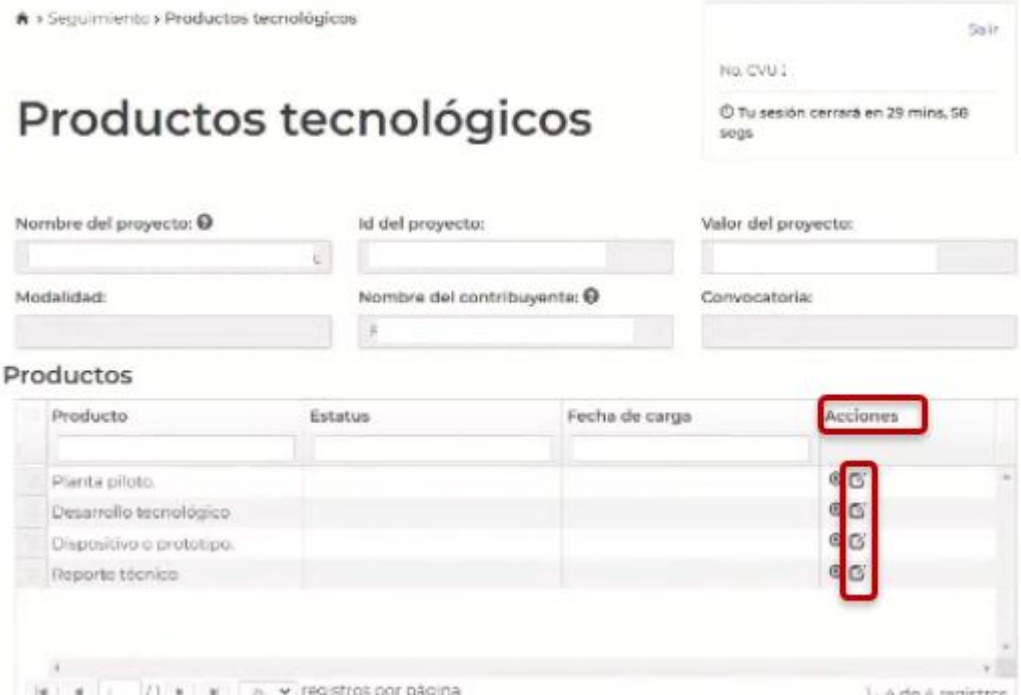

Seleccionar si el producto está terminado o en proceso y adjuntar la evidencia.

**NOTA: El sistema permite la carga de documentos en formato PDF, Word y Excel, con un peso no mayor a 15 MB.** 

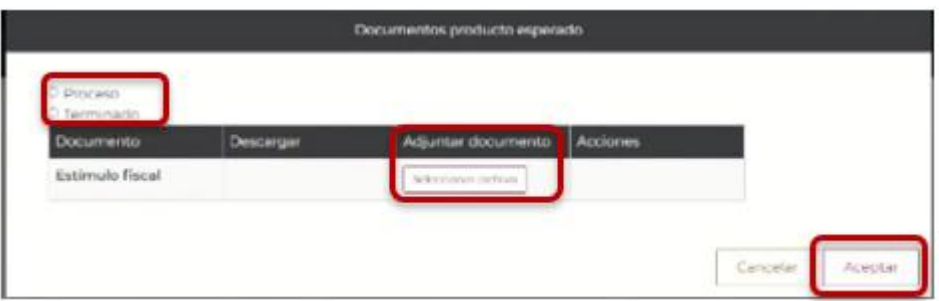

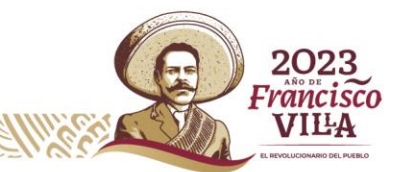

Av. Insurgentes Sur No. 1582, Col. Crédito Constructor, CP. 03940, Benito Juárez, Ciudad de México. Tel: (55) 5322 7700 www.conacyt.mx Página **5** de **9**

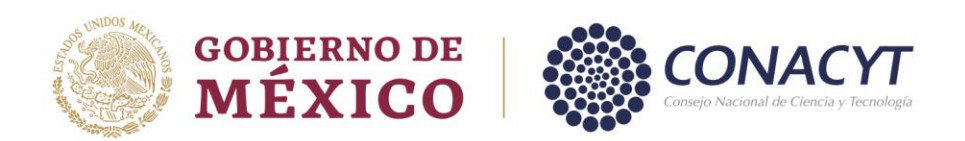

Al cargar la información aparecerá una pantalla de confirmación de acción.

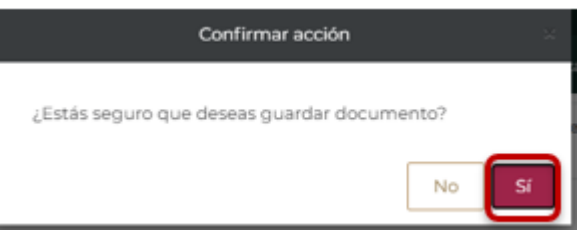

Al dar clic en **"Sí"** aparecerá el mensaje siguiente:

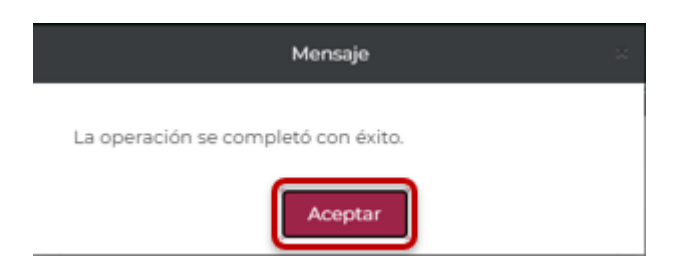

## <span id="page-5-0"></span>**III. Informe financiero, informe de contador público y solicitud de ajustes:**

1. Para agregar el informe financiero, informe de contador público y solicitud de ajustes, debe ingresar en el apartado de **"Proyectos-Convocatoria EFIDT\_\_\_"** ya mencionado anteriormente, dar clic en el icono que se señala en la imagen siguiente:

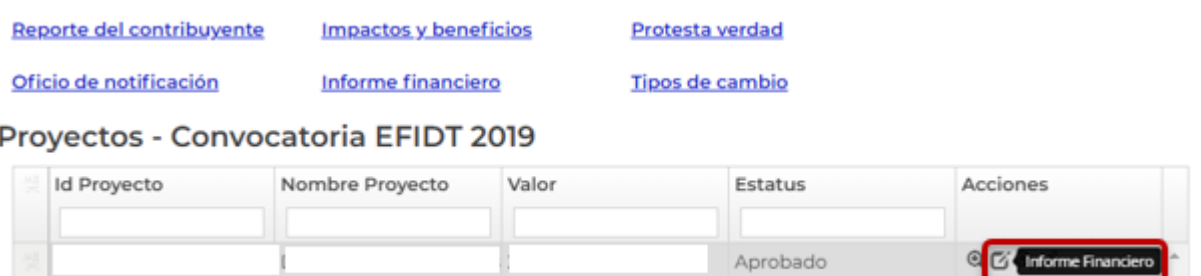

2. En el apartado **"Informe financiero"** seleccionar los archivos a adjuntar y cargar los documentos.

**NOTA: El sistema permite la carga únicamente de documentos en formato PDF, Word y Excel, con un peso no mayor a 15 MB.** 

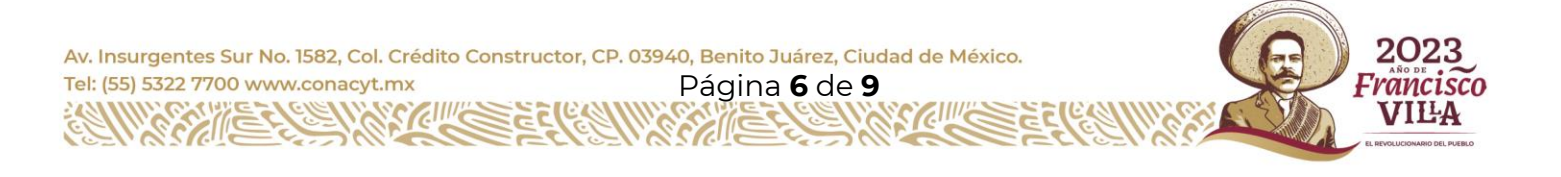

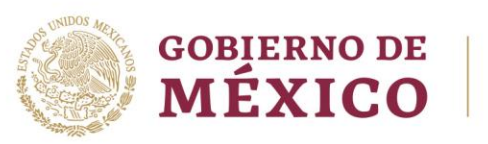

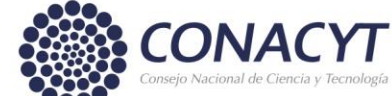

# **Informe financiero**

© Tu sesión cerrará en 29 mins, 42 segs

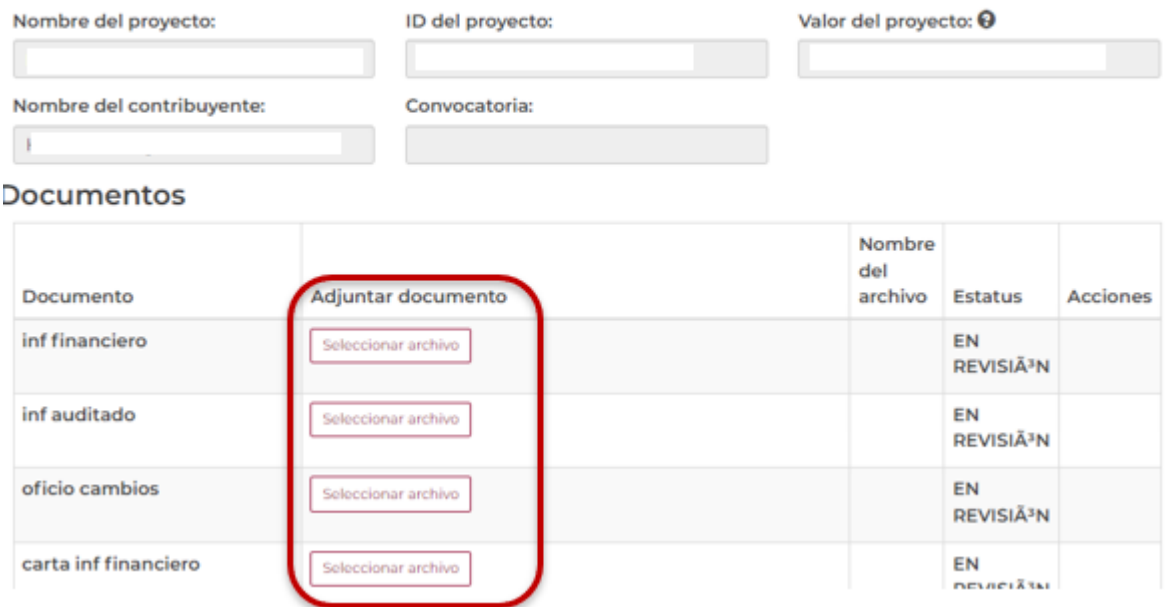

Al cargar la información aparecerá una pantalla de confirmación de acción.

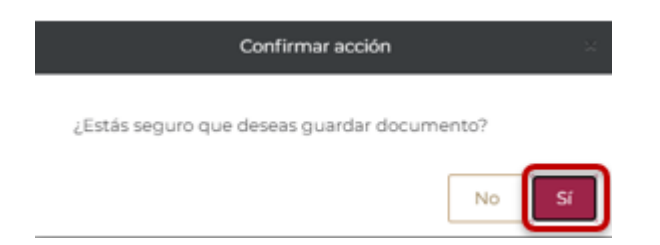

Al dar clic en **"Sí"** aparecerá el mensaje siguiente:

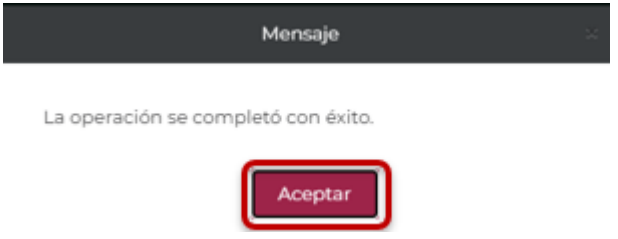

Av. Insurgentes Sur No. 1582, Col. Crédito Constructor, CP. 03940, Benito Juárez, Ciudad de México. Tel: (55) 5322 7700 www.conacyt.mx Página **7** de **9**

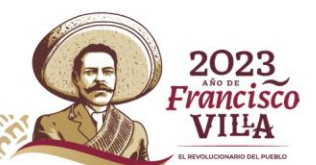

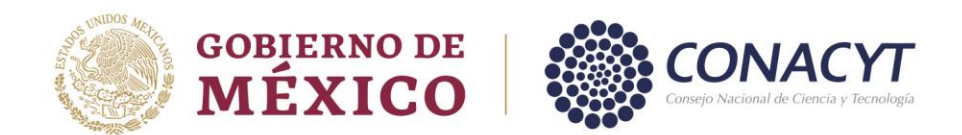

## <span id="page-7-0"></span>**IV. Informe de impactos y beneficios:**

1. Para subir el Informe de impactos y beneficios, debe ingresar en el apartado de **"Proyectos-Convocatoria EFIDT\_\_\_"** ya mencionado anteriormente, y dar clic en el icono que se señala en la imagen siguiente:

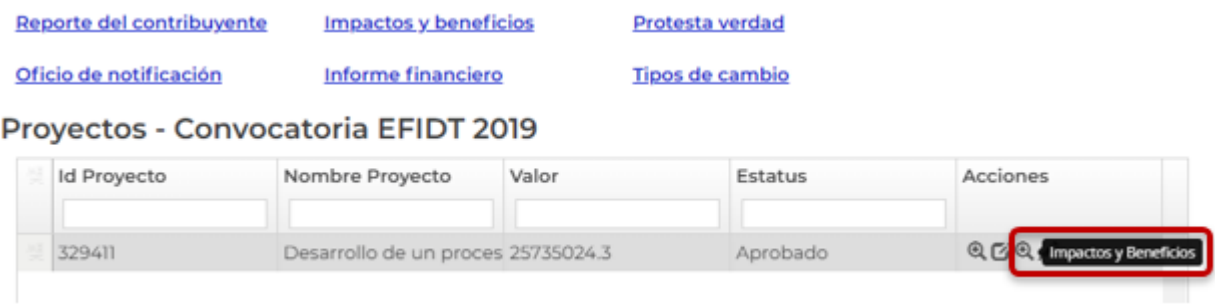

2. En la sección **"Impactos y beneficios"**, seleccionar los archivos a adjuntar y cargar los documentos.

**NOTA: El sistema permite la carga únicamente de documentos en formato PDF, Word y Excel, con un peso no mayor a 15 MB.** 

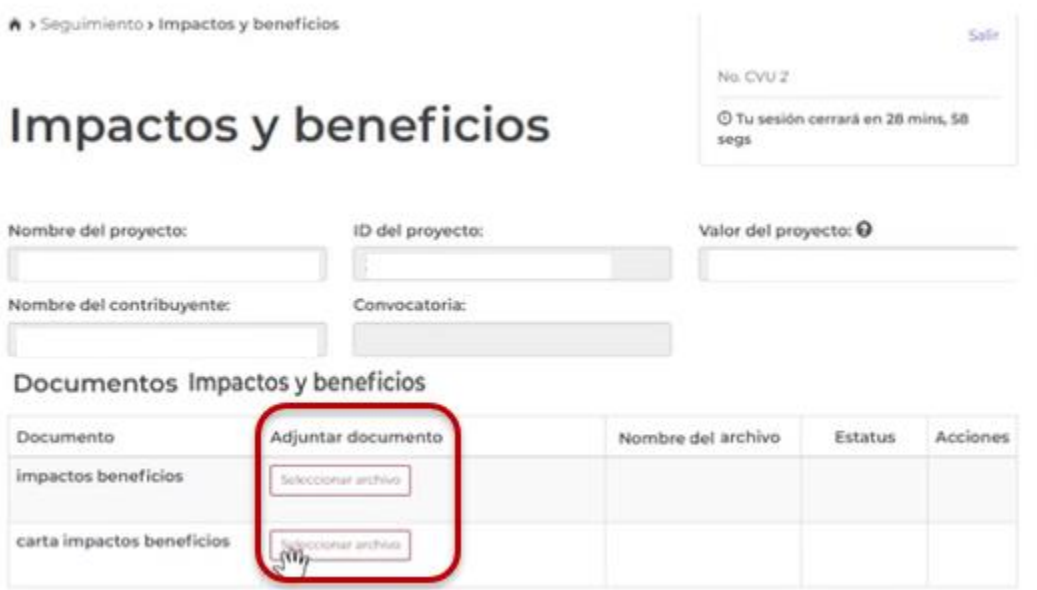

Av. Insurgentes Sur No. 1582, Col. Crédito Constructor, CP. 03940, Benito Juárez, Ciudad de México. Tel: (55) 5322 7700 www.conacyt.mx Página **8** de **9**

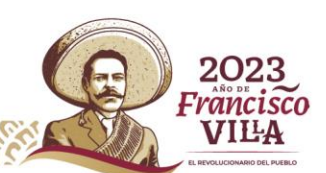

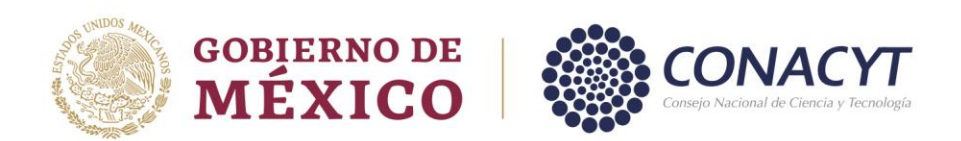

Al cargar la información aparecerá una pantalla de confirmación de acción.

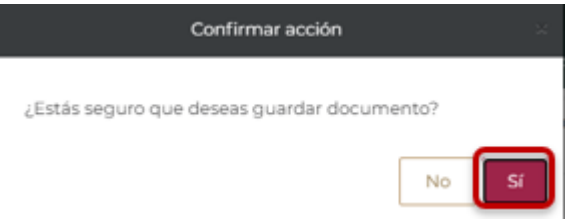

Al dar clic en **"Sí"** aparecerá el mensaje siguiente:

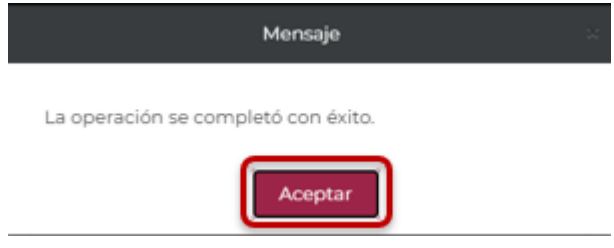

Al aceptar, en la sección **"Impactos y beneficios"** se mostrará el documento adjunto, con lo cual, podrá validar la carga correcta del documento.

#### **Documentos**

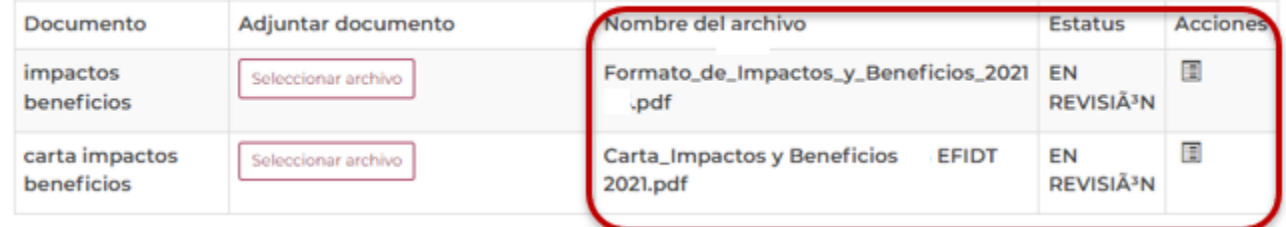

2023

rancisco VILA

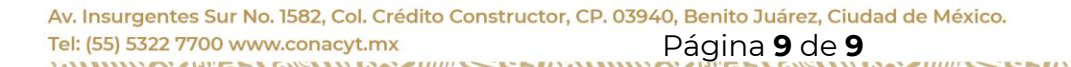